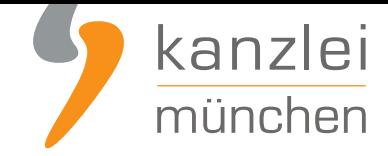

von **Antonia Lehmann**

# Instagram: Impressum und Datenschutzerklärung rechtssicher einbinden (Hosting-Service der IT-Recht Kanzlei)

**Aufgrund einer kürzlich ergangenen EuGH-Entscheidung muss auf jeder Instagram-Page eine eigene Datenschutzerklärung des Betreibers dargestellt werden. Allerdings stößt man bei der Darstellung der Datenschutzerklärung wie auch des Impressums bei Instagram an technische Grenzen. Instagram bietet lediglich die Möglichkeit, einen externen Link auf das Impressum bzw. die Datenschutzerklärung zu setzen. Die Lösung: Der neue Hosting-Service der IT-Recht Kanzlei, der Instagram-Betreibern eine komfortable Umsetzung der rechtlichen Vorgaben ermöglicht.**

Hinweis: Selbstverständlich ist der neue Hosting-Service für Bezieher der **Instagram-Rechtstexte der IT-Recht Kanzlei** nicht mit weiteren Kosten verbunden.

## I. Impressum und Datenschutzerklärung auf Instagram einfach darstellen

Wie bei diversen anderen sozialen Netzwerken, die ihren Sitz im außereuropäischen Ausland haben und für die eine Impressumspflicht nach dortigem nationalem Recht nicht besteht, stellt auch Instagram seinen gewerblichen Nutzern **keine personalisierbare Rubrik zur Einbettung eines Impressums** bereit.

Neben der bestehenden Impressumspflicht müssen geschäftsmäßige Profilinhaber zudem **eine Datenschutzerklärung, speziell für Instagram, vorhalten**. Jedoch wird von Instagram auch diesbezüglich keine eigene Rubrik zur Verfügung gestellt.

Dieser Umstand bedingt, dass geschäftsmäßige Profilinhaber sich alternativer Darstellungsmethoden bedienen müssen.

Das Instagram-Profil hält im Bereich der Nutzerinformationen im Feld mit der Bezeichnung "Biografie" bzw. in der mobilen Ansicht "Steckbrief" vor, in welches das Impressum bzw. die Datenschutzerklärung eingefügt werden könnte. Allerdings besteht hierbei das Problem, dass die Rubrik lediglich 150 Zeichen

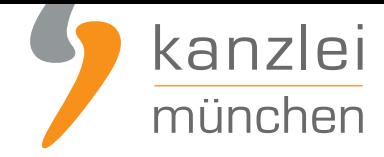

zulässt, welche für eine ordnungsgemäße Anbieterkennzeichnung und die Darstellung der vollständigen Datenschutzerklärung nicht ausreichen dürften.

**Lösung:** Anstelle der Darstellung des vollständigen Impressums bzw. Datenschutzerklärung aus Instagram wird lediglich ein entsprechender Link platziert, der als sprechende URL auf das Impressum und die Datenschutzerklärung auf eine externe Website weiterleitet.

Der neue Hosting-Service der IT-Recht Kanzlei hilft gewerblichen Nutzern ihr Impressum und Datenschutzerklärung rechtssicher einzubinden.

## II. Einbindung des Impressums und der Datenschutzerklärung mittels Hosting-Service der IT-Recht Kanzlei

Tipp: Die Datenschutzerklärung für Instagram stellen wir im Rahmen eines **rechtlichen Pflegeservices für mtl. 9,90 EUR zur Verfügung**. Alternativ bieten wir ein **Premium-Schutzpaket** an, welches die Absicherung von bis zu 5 Internetpräsenzen für den Verkauf von Waren durch unsere abmahnsicheren Rechtstexte zum Gegenstand hat.

Gehen Sie bitte wie folgt vor:

### Schritt 1: Link kopieren

a. Loggen Sie sich in das **Mandantenportal der IT-Recht Kanzlei** ein.

b. Sollten Sie die Instagram-Datenschutzerklärung der IT-Recht Kanzlei gebucht haben, so wird Ihnen diese **hier - inklusive Ihres Impressums - angezeigt**.

c. Kliicken Sie auf den Reiter **HOSTING**. Nun wird Ihnen der Direkt-Link angezeigt, der auf Ihre Date[nschutzerklärung und Impressum verweist.](https://www.it-recht-kanzlei.de/Portal/dokument.php?did=433)

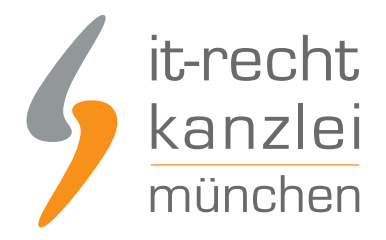

## Schritt 2: Direkt-Link einfügen auf Instagram

Um das Impressum und die Datenschutzerklärung per Link rechtssicher in den Instagram-Account einzubinden, ist zunächst auf der Startseite des Profils ein Klick auf die Schaltfläche "Profil bearbeiten" erforderlich.

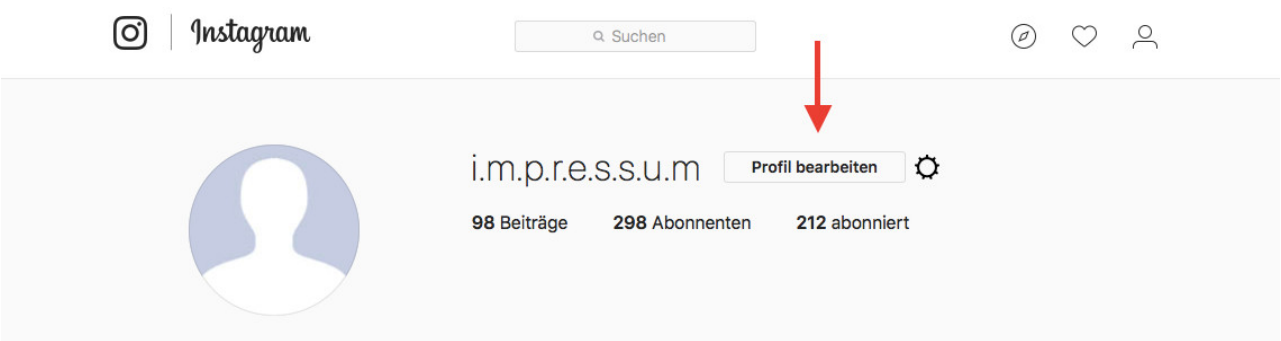

Abweichendes Layout auf dem Mobiltelefon:

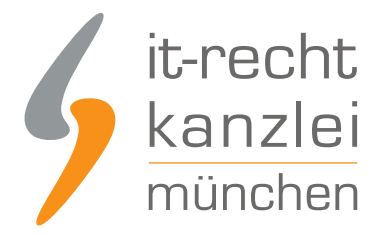

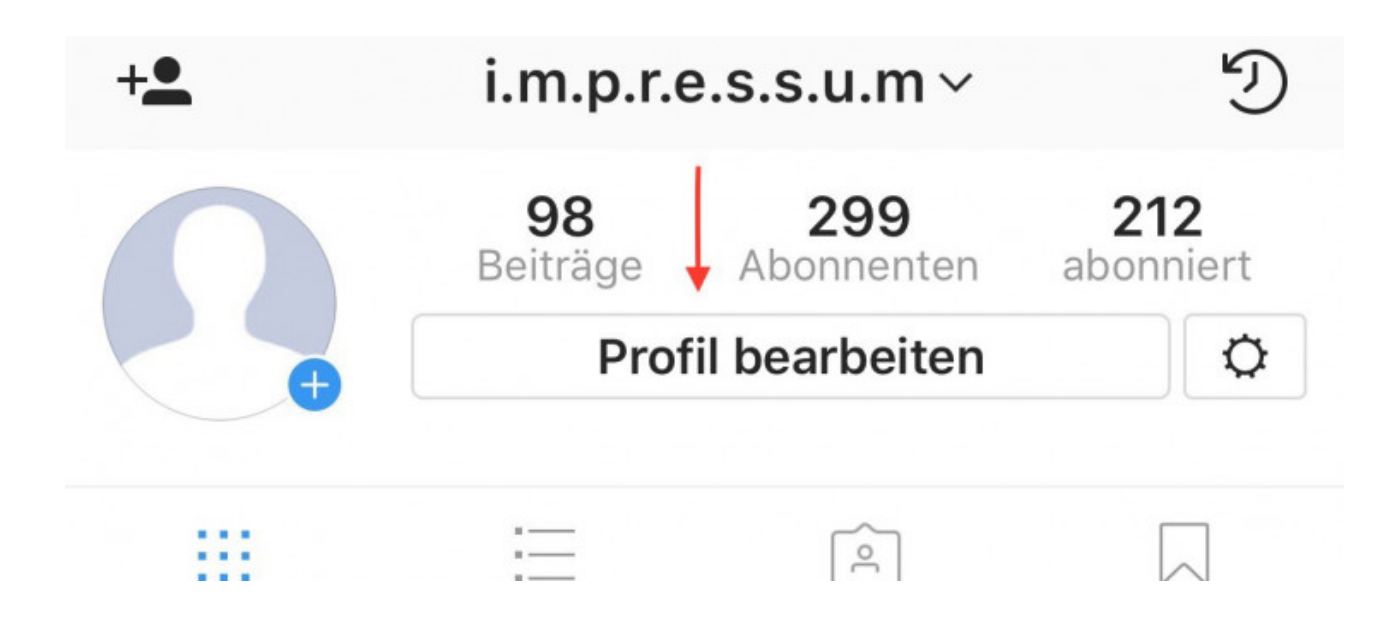

Sodann erfolgt eine Weiterleitung auf die Profilverwaltungsseite, auf der Nutzerinformationen bearbeitet werden können. Hier kann in der Spalte "Website" nun der Link angeführt werden, der auf die Seite Ihres Impressums und Datenschutzerklärung verweist, welche Ihnen durch die IT-Recht Kanzlei zur Verfügung gestellt wird.

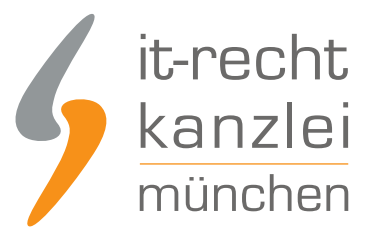

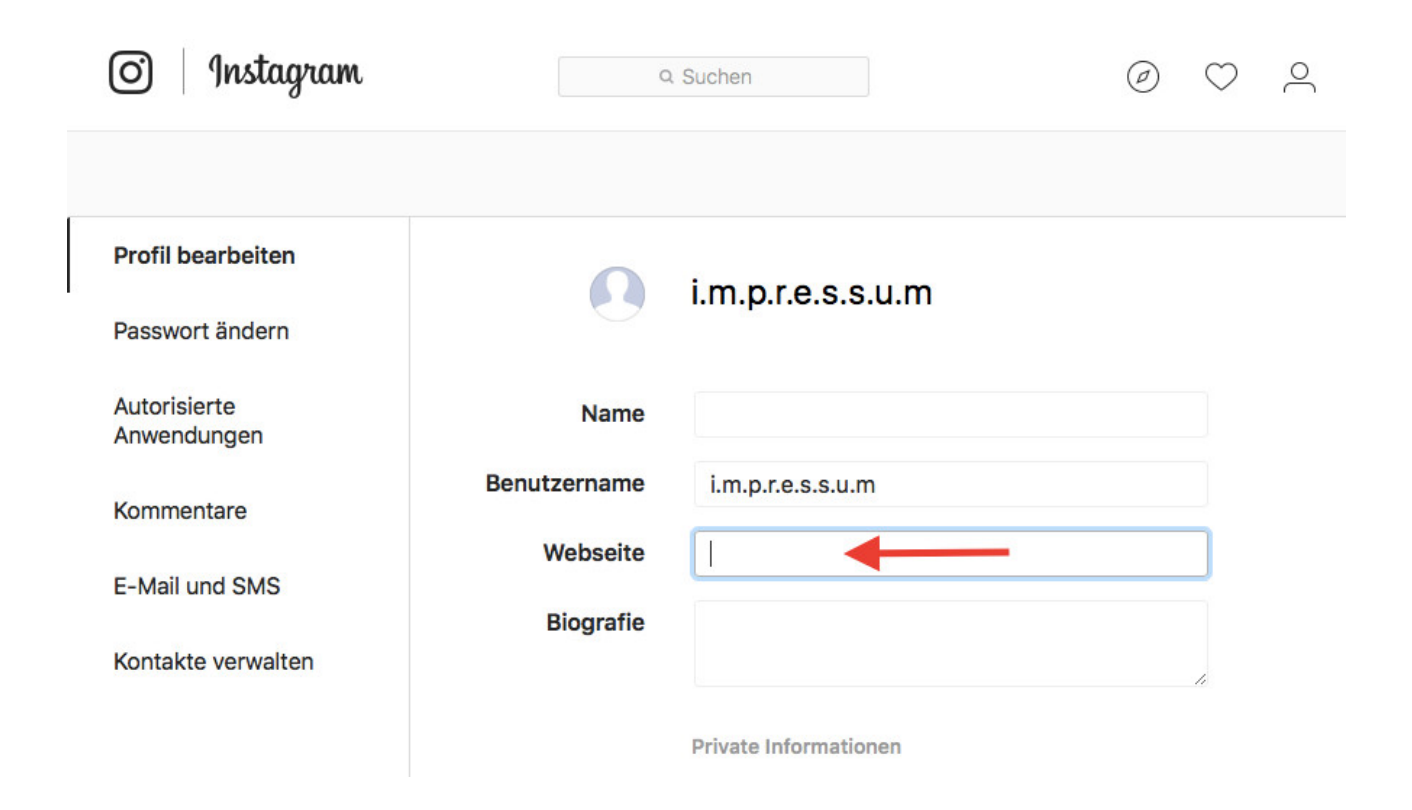

Abweichendes Layout auf dem Mobiltelefon:

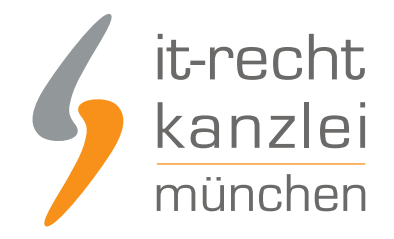

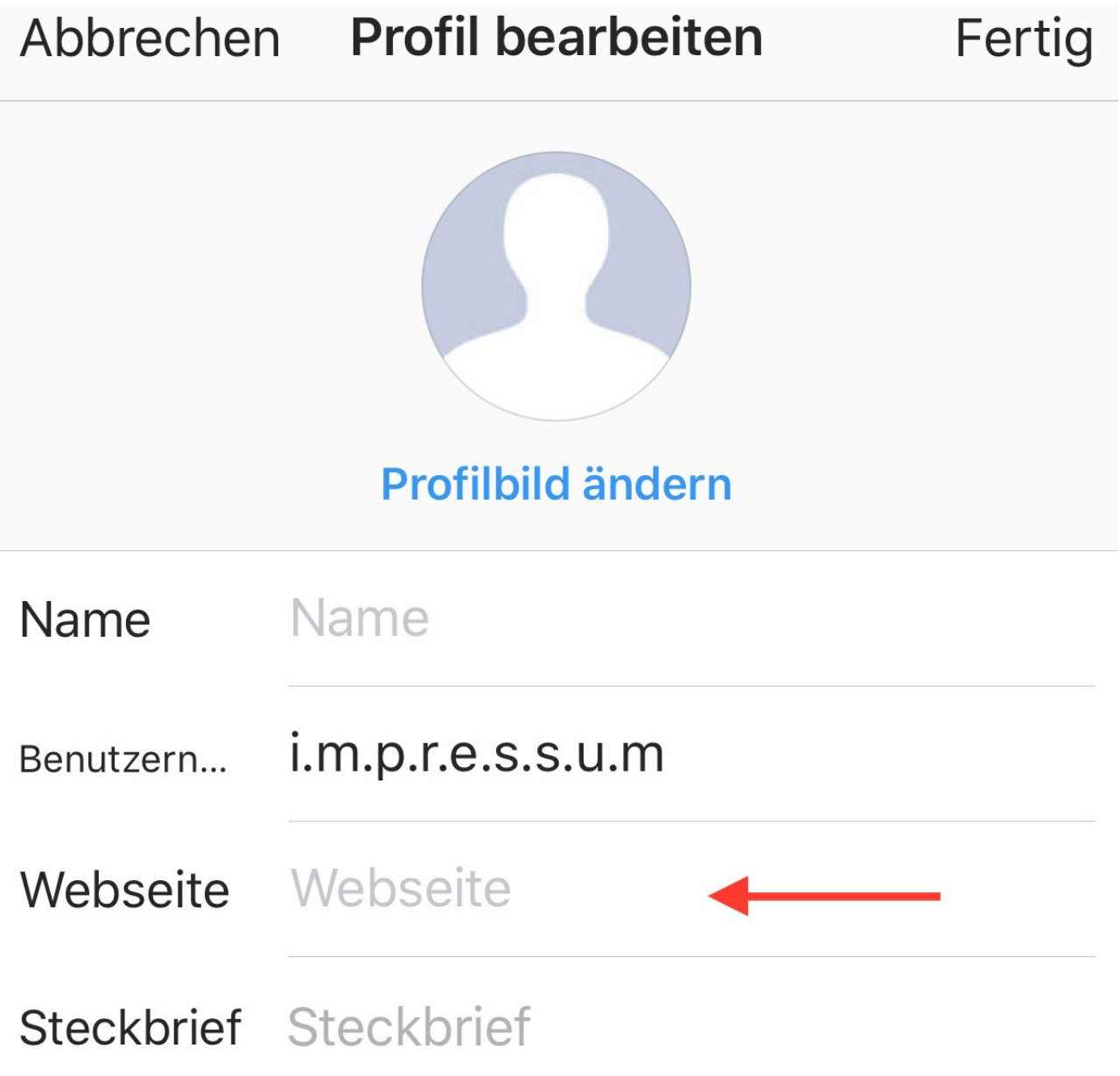

Zu beachten ist aber, dass das Impressum stets als solches erkennbar sein muss. Hierzu ist erforderlich, dass ein **sprechender Link** genutzt wird.

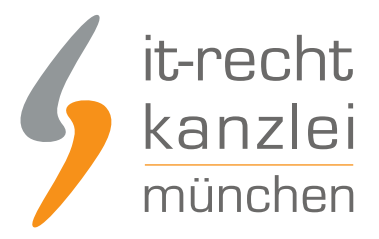

#### **Sprechender Link**

Damit der Direkt-Link, welchen Sie zuvor über das Mandantenportal der IT-Recht Kanzlei kopiert haben, leicht erkennbar im Sinne des §5 Abs. 1 TMG ist, sind gewerbliche Nutzer auf Instagram gehalten diese als Weiterleitung auf das Impressum/Datenschutzerklärung auszuweisen. In derlei Fällen ist dem Link ein aufklärender Hinweis in der "Biografie" voranzustellen, da im Website-Feld lediglich ein Link eingefügt werden kann. Ebenso sollte der Link ausschließlich im "Website-Feld" hinterlegt werden, da dieser in der "Biografie" nicht als klickbar ausgewiesen werden kann.

Fügen Sie dafür zunächst Ihren nicht-sprechenden Impressums- und Datenschutzlink in die "Website"-Spalte ein.

Begeben Sie sich sodann in die Rubrik "Biographie" bzw. in der mobilen Ansicht in die Rubrik "Steckbrief" und fügen Sie hier das Wort "Impressum und Datenschutzerklärung" mit einem Doppelpunkt ("Impressumund Datenschutzerklärung:" bzw. "Unser Impressum, sowie die Datenschutzerklärung sind hier hinterlegt:") ein. Sollten Sie in der Biographie bereits einen Text verwenden, ergänzen Sie diesen am Ende **nach einem Absatz** mit "Impressum und Datenschutzerklärung:" :

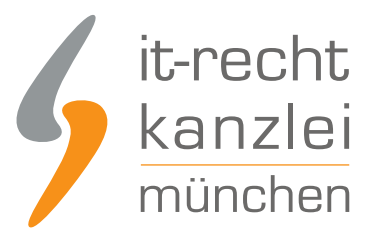

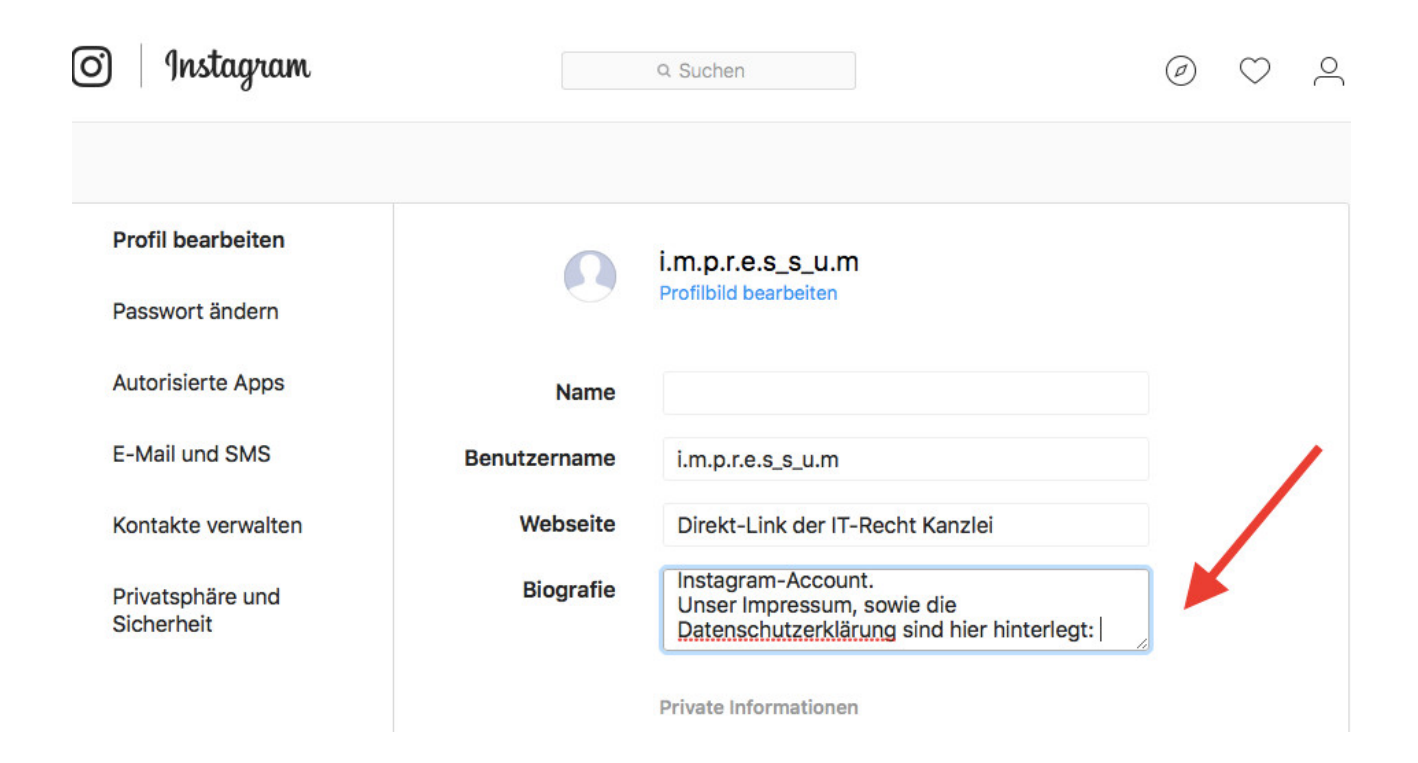

Klicken Sie sodann auf den grünen "Absenden"-Button am unteren Seitenende. Bei erneutem Aufrufen der Startseite wird der in der Biographie eingefügte Zusatz unmittelbar vor dem Impressums- und Datenschutzlink angezeigt und weist mithin deutlich dessen Funktion aus:

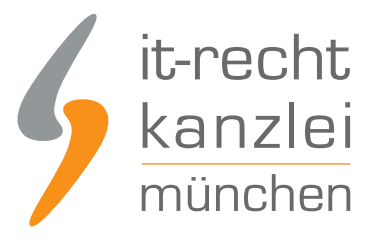

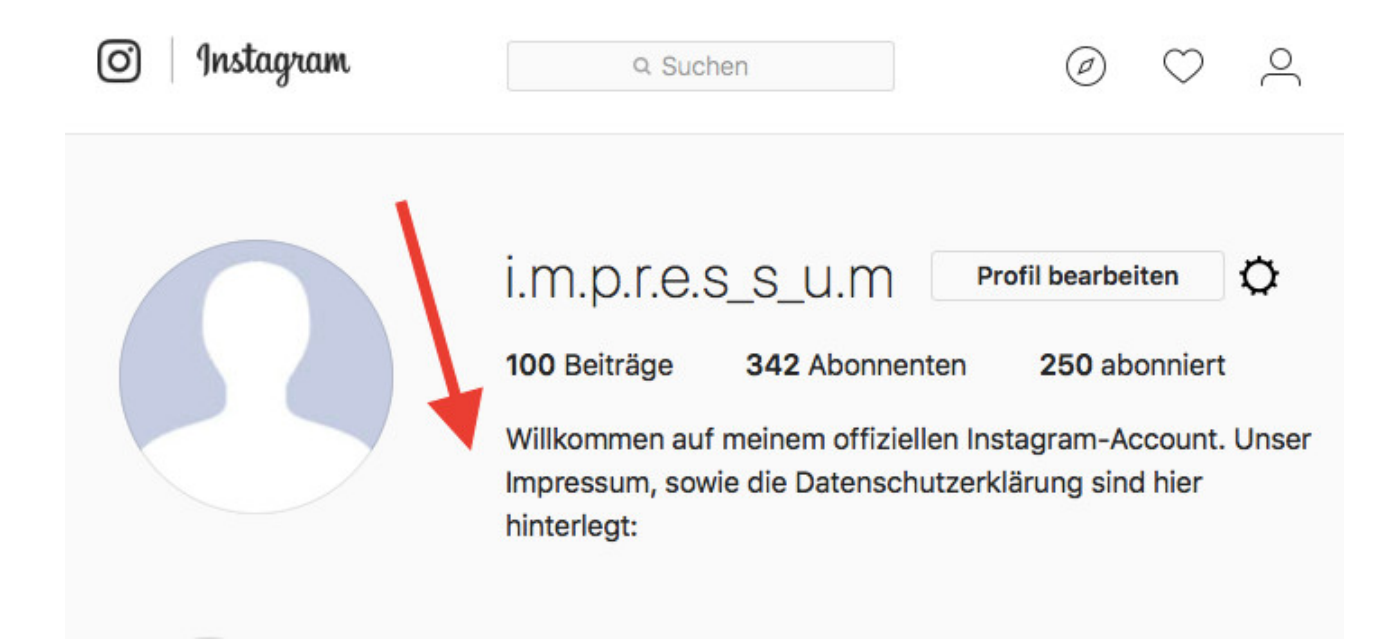

Autor: **Antonia Lehmann** (freie jur. Mitarbeiterin der IT-Recht Kanzlei)